## Accessing Glow through your Xbox

1. Click on Microsoft Edge (Internet Explorer)

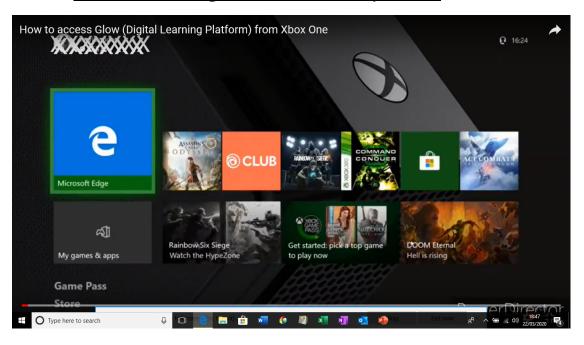

2. When in Internet Explore, find the website bar at the top.

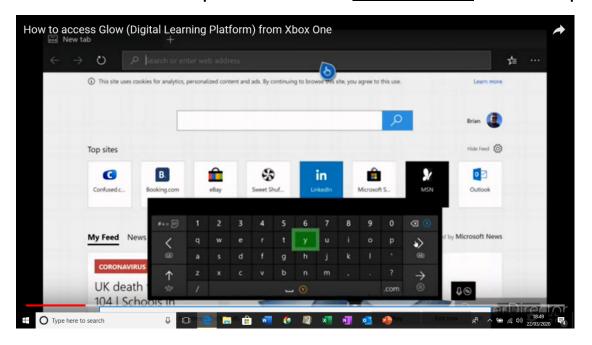

3. In the website bar type "glow login"

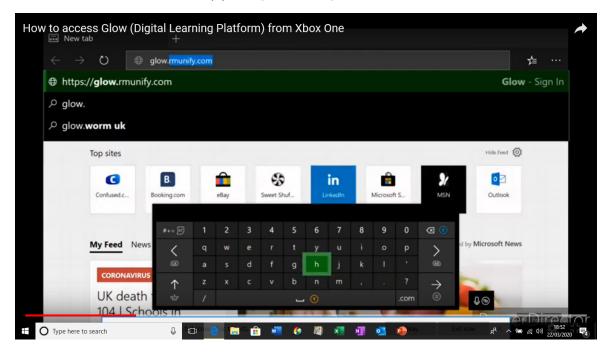

4. <u>Access the Glow login page</u> below (purple background) and type in your Glow username and password

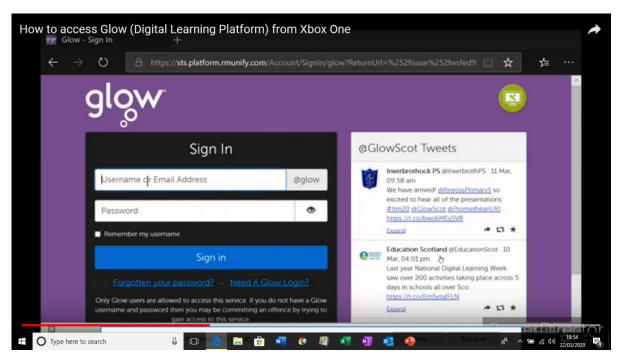

You can also look at additional information on how to access Teams through Glow.